## **INSTRUCTIVO PAGO PORTAL COLEGIO**

## **PAGOS EN LÍNEA**

## **PASOS:**

1. Entra a la página: colvirreysolis.edu.co

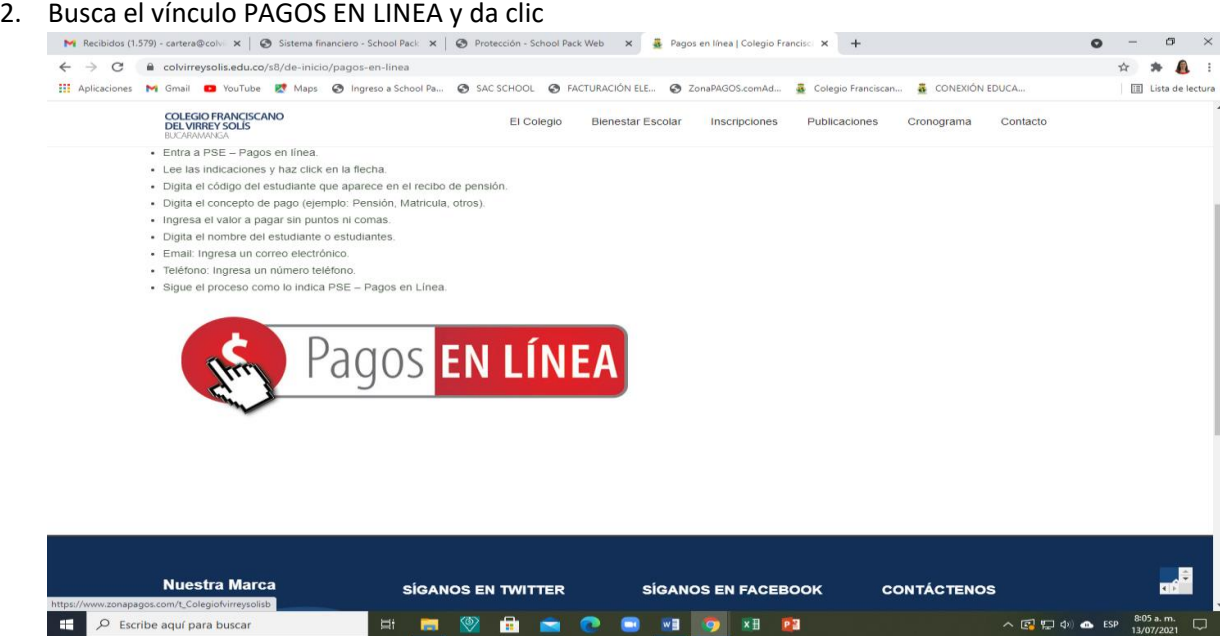

- 3. Le pide el código del estudiante, que lo encuentra en el recibo como referencia
- 

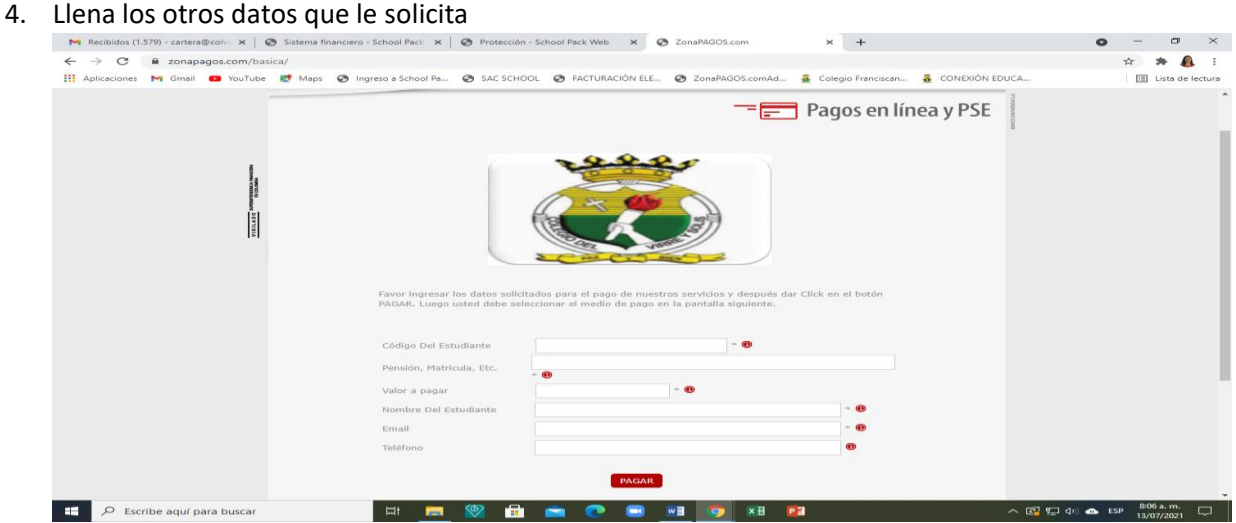

5. Da clic en PAGAR: Sigue el proceso con el banco.